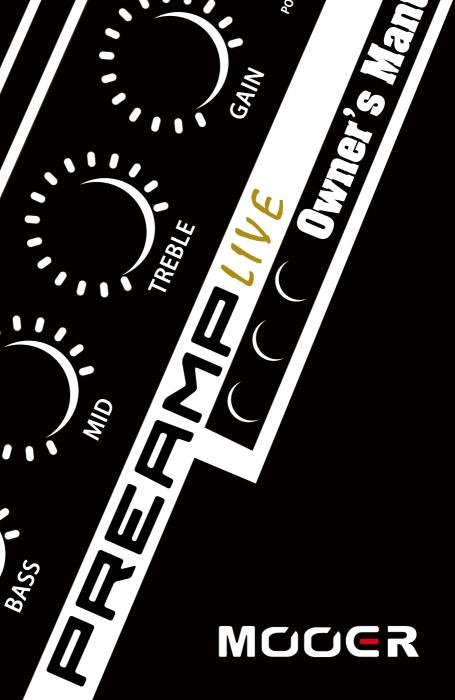

ANTE STREET

BOOS

LE I

# CONTENTS

| PRECAUTIONS                                       |       |
|---------------------------------------------------|-------|
| INTRODUCTION                                      |       |
| Main Features                                     |       |
| PEDAL LAYOUT                                      | 03-04 |
| INTERNAL SIGNAL CHAIN                             | 05    |
| CONTROLS                                          | 05-09 |
| Channel controls                                  |       |
| Master Controls                                   | 07    |
| Footswitches / Channel selection / Saving Presets |       |
| CHANNEL SELECTION                                 |       |
| BANK SELECTION                                    |       |
| BOOST                                             | 10    |
| NOISE GATES                                       | 11    |
| FX LOOP                                           | 12-14 |
| MODE A (serial)                                   | 13    |
| MODE B (A $\nearrow$ B)                           | 14    |
| TONE CAPTURE                                      |       |
| TONE CAPTURE operation                            | 16-17 |
| CHANGING PREAMP MODELS                            | 18    |
| MIDI ·····                                        | 19    |
| CAB SIM                                           | 20    |
| MOBILE APP                                        |       |
| FIRMWARE UPDATE                                   | 22    |
| SPECIFICATIONS                                    | 23    |

## PRECAUTIONS

### PLEASE READ CAREFULLY BEFORE PROCEEDING

### **Power Supply**

Please connect the designated AC adapter to an AC outlet of the correct voltage. Please be sure to use only an AC adapter which supplies 12V DC1A,  $\oplus$ — $\bigcirc$ — $\bigcirc$ , center negative. Unplug the AC power adapter when not in use or during electrical storms.

#### Connections

Always turn off the power of this and all other equipment before connecting or disconnecting, this will help prevent malfunction and / or damage to other devices. Also make sure to disconnect all connection cables and the power cord before moving this unit.

#### Cleaning

Clean only with a soft, dry cloth. If necessary, slightly moisten the cloth. Do not use abrasive cleanser, cleaning alcohol, paint thinners, wax, solvents, cleaning fluids, or chemical-impregnated wiping cloths.

### Interference with other electrical devices

Radios and televisions placed nearby may experience reception interference. Operate this unit at a suitable distance from radios and televisions.

### Location

To avoid deformation, discoloration, or other serious damage, do not expose this unit to the following conditions:

- Direct sunlight
- Magnetic fields
- Excessive dusty or dirty location
- Strong vibrations or shocks

- Heat sources
- Extreme temperature or humidity
- High humidity or moisture

### **FCC** certification

This device complies with Part 15 of the FCC Rules. Operation is subject to the following two conditions:

- This device may not cause harmful interference.
- This device must accept any interference received, including interference that may cause undesired operation.

1

## INTRODUCTION

PREAMP LIVE has been designed from the ground up to be the ultimate digital preamp modeller for use in a live situation. Every control feature has been carefully thought out to provide the best experience for live performance.

Based on our popular range of MICRO PREAMPS, PREAMP LIVE lets you carry 12 independent preamp channels of your choice everywhere you go for a whole array of different amp tones right at your feet.

Added to the 12 preamps is a dual position booster, a fully programmable effects loop, full channel switching control, MIDI IN and OUT, dedicated headphone connection, multiple outputs with optional cab simulation and IR loading capabilities.

If that wasn't enough, you can also use MOOER's TONE CAPTURE to capture your own amplifiers and even make some experiments to create brand new amplifiers to find that elusive tone you've been chasing.

## MAIN FEATURES

- Contains 12 independent preamp channels with easy and familiar switching controls
- Pre and Post BOOSTER for each channel
- Easily accessible global controls for fast setup in different live situations
- Optional independent speaker cab sim for each output and IR loading via the software
- Fully programmable effects loop with serial and A/B modes. For use with external effects or combining with your head/combo's own preamp
- TONE CAPTURE for sampling your real amplifiers tonal characteristics and creating new digital preamp models
- Dedicated headphone output for using as a stand-alone practice unit
- Fully mappable MIDI IN and MIDI OUT for integration with other equipment
- USB and Bluetooth for connecting to PC, MAC and MOBILE APP for deep editing

## PEDAL LAYOUT

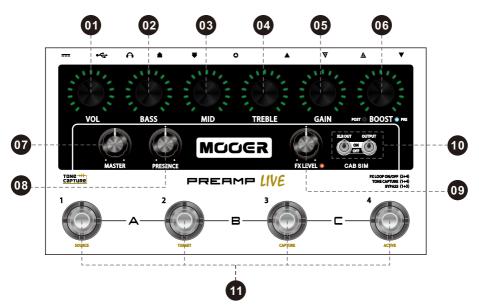

FRONT PANEL

**BACK PANEL** 

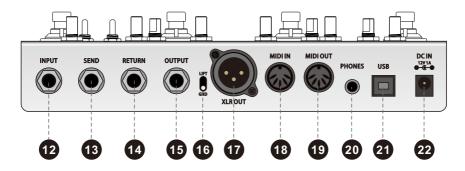

# PEDAL LAYOUT

| 01 | VOL<br>Adjusts the preamp channel volume                                                                                                    |
|----|----------------------------------------------------------------------------------------------------|
| 02 | BASS<br>Adjusts the preamp channel low frequencies                                                                                                    |
| 03 | MID<br>Adjusts the preamp channel middle frequencies                                                                                                    |
| 04 | TREBLE<br>Adjusts the preamp channel high frequencies                                                                                                    |
| 05 | GAIN<br>Adjusts the preamp channel gain                                                                                                    |
| 06 | BOOST<br>Rotate to adjust the boost level for the preamp channel<br>Press to change the boost to pre (before the preamp input) or post (after the preamp volume)<br>Press and hold to access pre and post noise gates. (LED's will turn yellow)                      |
| 07 | MASTER<br>Adjusts the master output volume of PREAMP LIVE                                                                                                    |
| 08 | PRESENCE<br>Adjusts the master presence (brightness) of PREAMP LIVE                                                                                                    |
| 09 | FX LEVEL<br>Adjusts the master output level of the effects send                                                                                                    |
| 10 | CAB SIM<br>Toggles speaker cabinet simulation on/off. Each output has an independent toggle switch for activating speaker cabinet<br>simulation. Turn CAB SIM on if this output is being sent direct (DI) to a full frequency monitor, PA system or audio interface. |
| 11 | FOOTSWITCH 1-4<br>See the "Footswitches / Channel selection / Saving Presets" section of this manual for more info                                                                                                    |
| 12 | INPUT<br>Connect your instrument using a standard ¼" jack cable                                                                                                    |
| 13 | SEND<br>Connect to your external effects input                                                                                                    |
| 14 | RETURN<br>Connect to your external effects output                                                                                                    |
| 15 | OUTPUT<br>Connect to a power amp or direct to a PA system or audio interface                                                                                                    |
| 16 | GROUND LIFT<br>Use to eliminate ground hum when using XLR OUT                                                                                                    |
| 17 | XLR OUT<br>Connect to a power amp or direct to a PA system or audio interface                                                                                                    |
| 18 | MIDI IN<br>Connect to an external device's MIDI OUT to remotely control the PREAMP LIVE                                                                                                    |
| 19 | MIDI OUT<br>Connect to an external devices MIDI IN to control it using PREAMP LIVE                                                                                                    |
| 20 | PHONES<br>Connect directly to your headphones                                                                                                    |
| 21 | USB<br>Connect to a computer to change preamp models, programme MIDI settings, edit channel settings using the proprietary<br>editing software and update PREAMP LIVE's firmware                                                                                     |
| 22 | DC IN<br>Connect to power supply 12V DC 1A ⊕-©-⊖                                                                                                    |

## INTERNAL SIGNAL CHAIN

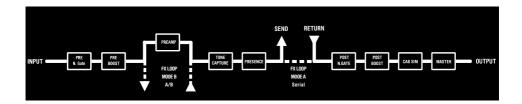

## CONTROLS

PREAMP LIVE has been designed primarily with live performance in mind. The controls have been laid out to feel intuitive, familiar, easy to navigate and adjust on the fly.

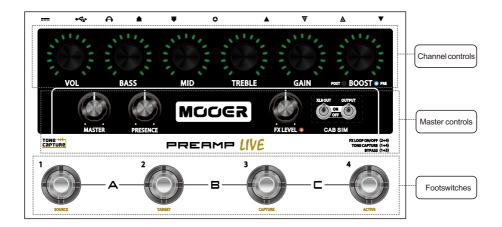

For sake of this manual I've separated the controls into 3 distinct groups. Let's have a look at each group seperately.

## Channel controls

All of these knobs control parameter settings that are specific to each Preamp channel. The LED's surrounding these controls show the current value of each parameter (See "PEDAL LAYOUT" section of this manual).

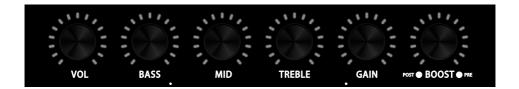

#### The LED's surrounding the control knobs, display the current settings

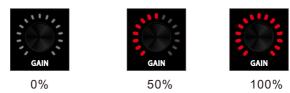

Simply rotate the Knob for the parameter setting you wish to adjust (See "BOOST" section of this manual for more on the BOOST).

If you are happy with your tone and you want to keep it, then remember to save your changes.

Press and hold the footswitch for your currently selected channel for about 1 second. The surrounding LED will flash to confirm saving.

#### The LED colour displays which bank is currently selected

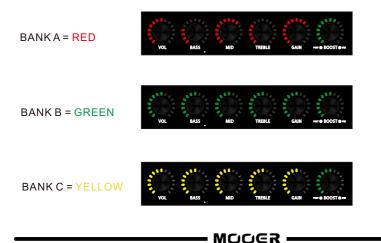

## Master Controls

All of the master controls are global settings which are independent from the PREAMP channels and remain fixed during operation unless adjusted. This provides an easy way to incorporate PREAMP LIVE into various different setups without having to adjust the channel settings you've saved.

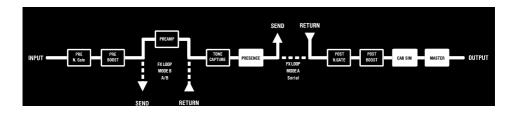

MASTER- Adjusts the overall output volume of PREAMP LIVE

- PRESENCE- Adjusts the overall brightness of PREAMP LIVE. This is great for compensating for the difference between dark and bright power amps when using PREAMP LIVE in different venues.
  - FX LEVEL- Setup the send level of the effects loop and leave it in place. This allows easy integration of external effects units or even external preamps with the programmable effects loop. More on that in the FX LOOP section of this manual.....
  - CAB SIM- Independently toggle speaker cabinet simulation on/off for the different outputs of PREAMP LIVE. This makes connecting one output to your on-stage backline (no cab sim) and one output direct to the PA (with cab sim) very easy.

Each preamp channel can have it's own cab sim assigned from a list within the official software. You can also import your own IR files to replace some of the default cab sims.

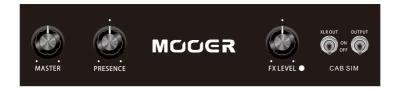

### Footswitches / Channel selection / Saving Presets

There are 12 channels in total inside PREAMP LIVE. These are organised into 3 banks with 4 channels on each. So you could consider each bank almost like a different 4 channel head and each footswitch of the PREAMP LIVE as a different channel within that head.

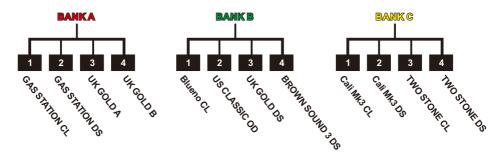

The channel selection logic of PREAMP LIVE is based on the same control methods you might find on a traditional 4 channel tube amplifier.

### CHANNEL SELECTION

#### Press a footswitch to select a channel

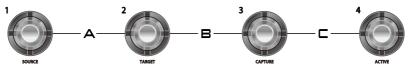

FOOTSWITCH 1 = Channel 1

FOOTSWITCH 2 = Channel 2

FOOTSWITCH 3 = Channel 3

FOOTSWITCH 4 = Channel 4

#### The LED surrounding the footswitch tells us which channel we are on.

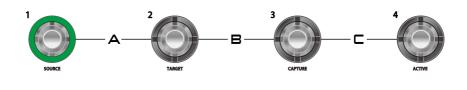

·MCCER

## BANK SELECTION

To select a BANK press the 2 footswitches marked at either side of the BANK you wish to select. The LED's surrounding the CHANNEL CONTROLS will change colour to indicate which bank is selected

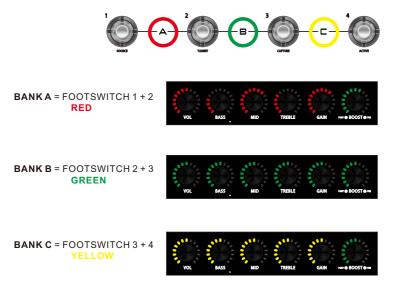

The colour of the CHANNEL CONTROL LED's will indicate which BANK is currently selected. After selecting a different bank the PREAMP LIVE will wait for you to select a channel within that bank before changing the sound.

## Saving

All Settings are saved per channel. This includes all of the Channel controls, Boost settings + status, Noise Gate settings and FX LOOP on/off status.

- Select a Preamp Channel
- Dial in your tone
- Press and hold the footswitch for your currently selected channel for around 1 second.
- The surrounding LED will flash to confirm saving

### Duplicate channel

You can copy your current channel to any other channel position within Preamp Live. **WARNING** this will overwrite all channel settings, Boost settings + status, Noise Gate settings, FX LOOP status and Preamp Model of the target channel. The previous Preamp model will not be recoverable without using the supporting software.

- Select the channel you wish to copy and duplicate
- · Press and hold the footswitch of the target channel you wish to overwrite for 3 seconds
- The surrounding LED will flash to confirm overwriting

9

## BOOST

PREAMP LIVE is fully equipped with 2 different boosters. A PRE BOOST and a POST BOOST. You can make and save independent boost settings for each preamp channel. Here's where they are in the signal chain.

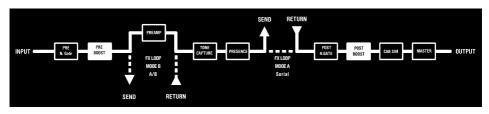

Boost can be set to PRE or POST by pressing the BOOST control knob.

PRE BOOST comes before the PREAMP in the signal chain and will add more saturation by pushing the front end of the preamp and boosting the volume, just like a clean overdrive pedal would. The PRE BOOST also adds a bit of mid hump to your guitar signal to fatten things up.

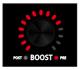

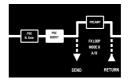

POST BOOST Comes after the PREAMP in the signal chain so it simply adds more volume when engaged. The POST BOOST is completely transparent and has a boost range of 0dB - 6dB.

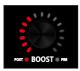

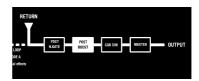

Press the footswitch of your currently selected PREAMP CHANNEL to toggle the boost ON/OFF.

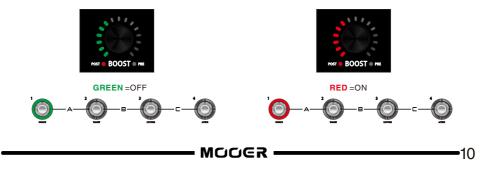

## NOISE GATES

Preamp live has 2 adjustable noise gates per channel. PRE and POST. Both can be used simultaneously if needed.

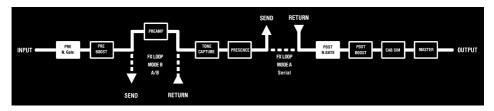

Press and hold the BOOST control to access the noise gates. The surrounding LED's will turn yellow to indicate the noise gate level.

Press the BOOST control to toggle between PRE or POST noise gate

#### PRE NOISE GATE

This noise gate comes after the input of PREAMP live but before the PREAMP model within the signal chain. Use this to eliminate noise from external devices that are connected to the input

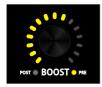

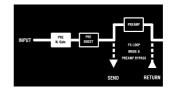

#### POST NOISE GATE

This noise gate comes after the preamp model in the signal chain. Use this to eliminate unwanted noise caused by high gain preamp settings.

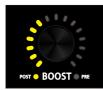

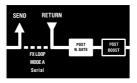

After setting your desired noise gate levels, press and hold the BOOST control to exit the noise gate setup. The noise gate setup will automatically exit after 5 seconds.

Remember to save your channel if you wish to keep these settings

Please note - Both noise gates will be completely disabled on each channel by default

## FX LOOP

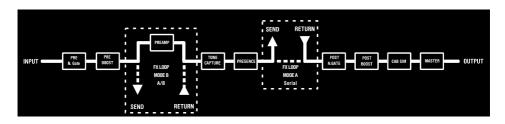

Preamp live has an advanced, programmable effects loop which has 2 different modes. Simultaneously press and release footswitches 2 + 4 to toggle the effects loop on/off

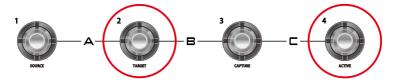

Press and hold footswitches 2 + 4 for several seconds to change the FX LOOP mode.

The LED beside the FX LEVEL control will illuminate to show when the FX LOOP is active and it's colour depicts which FX LOOP MODE is selected.

MODE A (serial) = GREEN

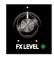

MODE B (A/B) = RED

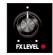

The FX LEVEL control will adjust the send level +/- 5dB.

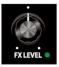

Please note - The on/off status of the effects loop can be saved per preamp channel but the FX LOOP MODE is a global setting.

### MODE A (serial)

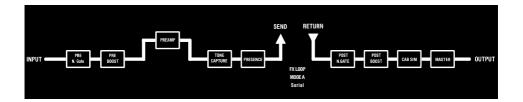

MODE A is a traditional serial FX LOOP that comes after the PREAMP section of PREAMP LIVE. This is ideal for using external effects units that you want to switch in and out with different preamp channels.

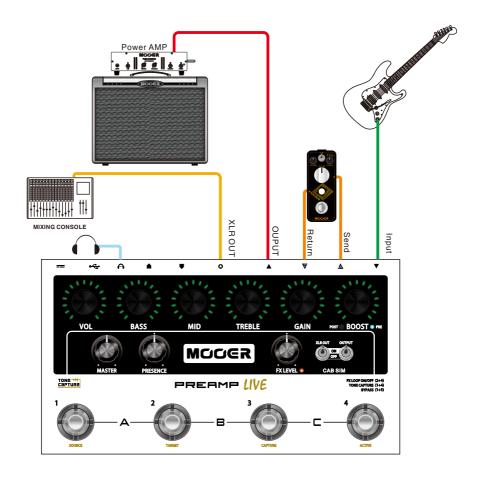

### MODE B (A/B)

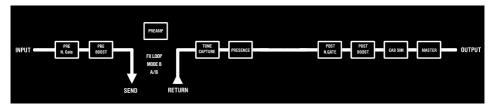

MODE B is a special FX LOOP that will bypass the digital preamp section of PREAMP LIVE and replace it with the analog preamp section of your amplifier. This allows you to connect PREAMP LIVE up to an amplifier head or combo with 4 cables and use the preamp section of the head/ combo instead of the digital PREAMP when the FX LOOP is active.

For example, I can use a digital preamp on channels 1, 2 and 4 and use the preamp from my amplifier head or combo on channel 3 by activating the effects loop (in MODE B) on channel 3.

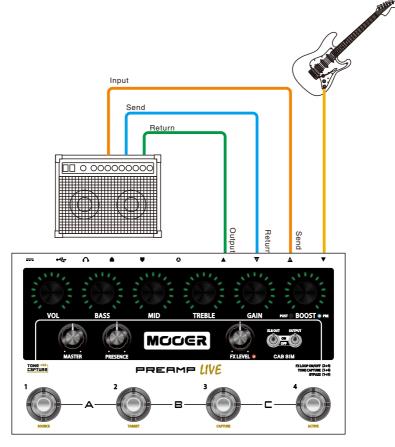

# TONE CAPTURE

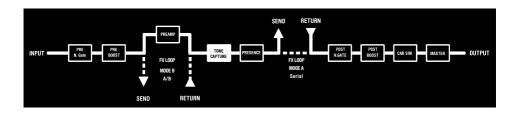

PREAMP LIVE has a very interesting special feature called TONE CAPTURE. TONE CAPTURE allows you to create an advanced EQ stage based on feedback sampling of external equipment.

The primary application for this function is to try and replicate the sound of your favourite amplifiers (or preamp pedal) by combining one of the MOOER PREAMP models with a TONE CAPTURE EQ you have created by sampling your amp.

Every channel of PREAMP LIVE is capable of storing it's own tone capture EQ which can then be exported and shared with friends using the official software.

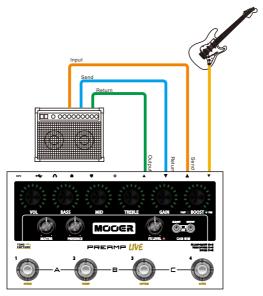

TONE CAPTURE Connections

The amplifier must have an effects loop or "preamp out" to work. It must have a speaker load connected at all times during the capture process. DO NOT connect the speaker output of your amplifier to PREAMP LIVE.

### **TONE CAPTURE operation**

- 1. Select a PREAMP CHANNEL that you think most closely matches that of your target amplifier in tonal characteristics. Tweak the settings to further match the sound you want.
- 2. Simultaneously press footswitches 1 + 4 on PREAMP LIVE to enter TONE CAPTURE mode.

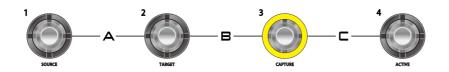

If the channel does not have a tone capture already saved in memory then footswitch 3 will be illuminated yellow and flashing on/off.

If the channel already has a tone capture stored in memory then footswitch 3 will be yellow and in a solid status.

To clear a tone capture from channel memory, press and hold footswitch 3 until it starts flashing.

3. Press footswitch 1 (SOURCE) to listen to your PREAMP LIVE channel

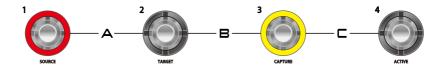

4. Press footswitch 2 (TARGET) to listen to the external amplifier

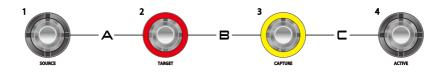

5. Press footswitch 3 (CAPTURE) and play your guitar whilst the CHANNEL CONTROL LED's countdown. Try and play all over the fretboard and reach as big a note range as possible to get the best capture results.

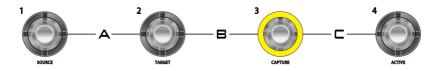

When the capture process has finished, footswitch 3 LED's will stop flashing and remain solid.

6. Press footswitch 3 to listen to the PREAMP LIVE channel combined with your newly created TONE CAPTURE. The tone capture you just created will be automatically stored to channel memory should you wish to use it.

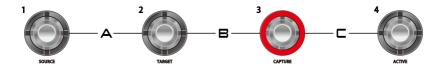

You can now toggle between **SOURCE**, **TARGET** and **CAPTURE** to compare the difference in tone using footswitches 1, 2 and 3.

7. Press footswitch 4 (ACTIVE) to activate the tone capture on the preamp channel. You can use this footswitch to toggle the tone capture on/off from the tone capture mode at any time. The tone capture on/off state is a saveable parameter for every preamp channel.

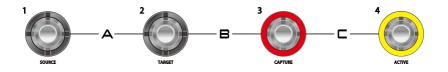

 Simultaneously press footswitches 1 + 4 to exit tone capture mode. You can now tweak the EQ and gain parameters further. Don't forget to save your preamp channel before changing if you wish to keep the settings.

## CHANGING PREAMP MODELS

Preamp Live contains 12 PREAMP channels in total. By default the preamp channels that ship with the unit are as follows....

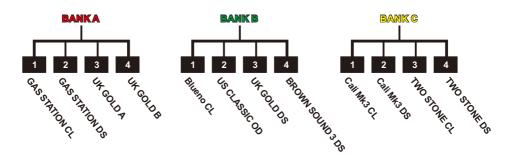

To change the PREAMP models and/or organise their channel allocation, download the software from www.mooeraudio.com and connect PREAMP LIVE to your computer via USB or to your mobile device via BLUETOOTH.

|      |                                 | CF      | IANN     | EL     |        |            |                                   |
|------|---------------------------------|---------|----------|--------|--------|------------|-----------------------------------|
|      | Α                               | 1       | 2        | 3      | 4      |            |                                   |
|      | В                               | 1       | 2        | 3      | 4      |            |                                   |
|      | С                               | 1       | 2        | 3      | 4      | PREAMP     | 5. Blueno UG 30                   |
|      | FX L                            | 00P     |          | •      | OFF    |            |                                   |
| 1. S | elect                           | the c   | hanr     | nel ya | ou wis | sh to edit | 2. Open the PREAMP drop down menu |
|      |                                 |         |          |        |        |            |                                   |
|      |                                 |         |          |        |        |            |                                   |
|      | 1. Gas S                        | 24 - 41 | 01       |        |        |            |                                   |
| 1    | 1. Gas :<br>2. Gas :<br>3. UK G | Station | Dist     |        |        |            |                                   |
|      | 4. UK G<br>5. Bluer             | old Dis | st<br>30 |        |        |            |                                   |
| I    | 6. US C<br>7. US G              | old 10  | Dist     |        |        |            |                                   |
|      | 8. Brow<br>9. Cali-             |         |          |        |        |            |                                   |
|      | 10. Cali<br>11. Two             |         |          |        |        |            | SAVE PRESET OPTION                |
|      | 12. Two                         |         |          |        |        |            |                                   |
| 3 6  | alact                           | tho r   |          |        | MPr    | nodel      | 4. Press the SAVE button          |

You can organise your PREAMP channels however you like and even have multiples of the same PREAMP model on different channels so you can set them up differently.

## MIDI

Preamp LIVE has a very simple and straight-forward MIDI functionality. It can send and receive MIDI PC signals to change Channels/Presets. The PC signals are fully mappable within the PREAMP LIVE software.

### MIDIIN

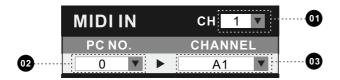

- 1. Select the MIDI channel that PREAMP LIVE receives PC signal changes on
- 2. Choose an incoming PC signal
- 3. Select the Channel that PREAMP LIVE will switch to when receiving the PC signal

### **MIDIOUT**

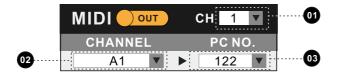

- 1. Select the MIDI channel that PREAMP LIVE transmits PC signal changes on
- 2. Select a preamp channel on PREAMP LIVE
- 3. Choose the PC signal that PREAMP LIVE will transmit when the channel is selected on the device.

**MIDI OUT/THRU...** Selecting THRU on this button will change the MIDI OUT port into a MIDI THRU port. When set to THRU, PREAMP LIVE will not transmit any MIDI data when a channel is selected on the device. However it will allow data coming into the device from the MIDI IN to be passed through to other devices connected to the MIDI OUT port.

19-

## CAB SIM

Each preamp channel within PREAMP LIVE can have it's own cab sim assigned from a list within the official software. Optional power amp modelling is also available.

| PREAMP LIVE                                                    |      | SAVE           | PRESET                               | OPTI     | ON                     |
|----------------------------------------------------------------|------|----------------|--------------------------------------|----------|------------------------|
| POWERAMP<br>TUBE<br>BIAS<br>MODEL<br>MIC<br>C-EDGE<br>DISTANCE | EL34 | 18<br>17<br>17 | C<br>A 1<br>B 1<br>C 1<br>Fx LOOP    |          | 4<br>4<br>4            |
| PREA<br>III                                                    |      | ONE<br>PTURE   | PC NO.<br>122<br>MIDI<br>CHANN<br>A1 |          | NEL<br>1<br>NO.<br>ASS |
| V1.0.0                                                         |      |                | MC                                   | ICIER ST | UDIO                   |

You can import your own IR files to replace some of the default cab sims in the CAB MODEL drop down menu.

| PREAMP LIVE                                                                                  | SAVE | PRESE   | т   |            | OPTIC                                      | лс   |  |
|----------------------------------------------------------------------------------------------|------|---------|-----|------------|--------------------------------------------|------|--|
| 268.5VT 1x16<br>278.5VT5 1x15<br>POWERAMP 288.5VT 4x10<br>208.5VT5 4x10<br>TUBE 30.5.VT 5x10 |      | CHANNEL |     |            |                                            |      |  |
| BIAS 31.EMPTY<br>32.EMPTY<br>33.EMPTY                                                        |      | A       | 1   | 2          | 3                                          | 4    |  |
| MODEL 34. EMPTY<br>35. EMPTY                                                                 |      | в       | 1   | 2          | 3                                          | 4    |  |
| MIC 36. EMPTY                                                                                | +-   | С       | 1   | 2          | 3                                          | 4    |  |
| C-EDGE                                                                                       | + 17 | FXL     | DOP | <b>(</b> ) |                                            | 077  |  |
| •                                                                                            |      | MID     |     |            | CH<br>CHANN<br>A1<br>CH<br>PC<br>0<br>BYP/ | NO.  |  |
| V1.0.0                                                                                       |      |         | NCI | JCi        | R ST                                       | UDIO |  |
|                                                                                              |      |         |     |            |                                            |      |  |

# MOBILE APP

PREAMP LIVE is equipped with an integrated wireless module for connecting with your mobile devices via the official MOOER PREAMP LIVE mobile app.

The mobile app allows you to edit all of your preamp channel parameter settings, programme midi and change the preamp models on the go.

| PREAM         | MP |       | CAB    |        | BY | PASS   |  |  |
|---------------|----|-------|--------|--------|----|--------|--|--|
| ∦ Disconnecte | al | 1.Gas | Statio | n Clea | n  | V      |  |  |
| VOL           | _  | _     | _      |        | _  | 20     |  |  |
| BASS          | _  | _     |        |        | _  | 14     |  |  |
| MID           |    | _     |        |        |    | 16     |  |  |
| TREBL         | E  |       |        |        |    | 16     |  |  |
| GAIN          |    |       | 11     |        |    | 11     |  |  |
| POST          | NG | 12    |        |        |    | 16     |  |  |
| PRE NO        | 3  |       | 11     |        |    | 16     |  |  |
| BOOST         |    |       | 1      |        |    | 31     |  |  |
| POST OFF      |    |       |        |        |    |        |  |  |
| С А           | 1  | 2     | 3      | 4      |    | OFF    |  |  |
|               | 1  | 2     | 3      | 4      | FX | series |  |  |
| L C           | 1  | 2     | 3      | 4      | CA | PTURE  |  |  |
| SAV           | Έ  |       | MIDI   |        | 0P | TION   |  |  |

To connect to the mobile app

- Power on PREAMP LIVE and wait for it to finish booting up
- Put PREAMP LIVE into bypass mode by simultaneously pressing footswitches 1+3. This will allow the PREAMP LIVE to be discoverable by the mobile app.
- Open the mobile app and allow it to turn on Bluetooth
- Connect to your PREAMP LIVE using the OPTION > DEVICE menu within the app

## FIRMWARE UPDATE

Your PREAMP LIVE may need a firmware update to operate correctly with the software. If a firmware update is required then boot PREAMP LIVE into update mode to receive the firmware update from the computer software.

- Ensure PREAMP LIVE is NOT powered on
- Connect PREAMP LIVE to a computer via USB
- Press and hold footswitches 1 + 2
- Connect power to PREAMP LIVE
- After PREAMP LIVE has finished booting up, release the footswitches
- Open the software to install the latest firmware on your PREAMP LIVE

# Windows and MAC software can be downloaded from www.mooeraudio.com

Mobile apps are available from GooglePlay and Apple AppStore

## SPECIFICATIONS

#### Preamp Channels: 12

 $\begin{array}{l} \textbf{Input: } 1/4^{\prime\prime} \text{ mono audio jack (impedance 500k)} \\ \textbf{Outputs: } 1 \times 1/4^{\prime\prime} \text{ mono audio jack (impedance100}\Omega) \\ 1 \times XLR \text{ balanced out (impedance100}\Omega) \\ 1 \times 3.5 \text{mm headphone jack (impedance10}\Omega) \end{array}$ 

Effects Loop: Mode 1 Serial ~ Mode 2 A/B Effects Send: 1/4" mono audio jack (impedance100Ω) Effects Return: 1/4" mono audio jack (impedance 500k)

MIDI IN & OUT: 5 pin DIN connector

USB: Type-B Female Connector

Sampling rate: 88.2KHz Sampling accuracy: 24bit Signal to noise ratio: 103dB

### IMPULSE RESPONSE SPEC

Format: .WAV Sampling rate: 44.1KHz Sampling accuracy: 24bit Max sample length: 512ms

Power requirements: 9V-12V DC 600mA ⊕-©-⊖

Dimensions: 230mm x 130mm x 5654mm

Weight: 1.18Kg

Accessories: 1 x USB Cable 1 x 12V Power Supply

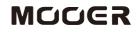

MOOER AUDIO CO.,LTD Shenzhen, China www.mooeraudio.com Part No: 2030501580